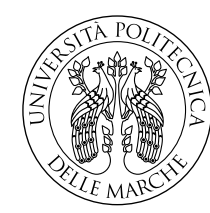

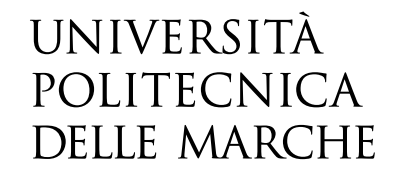

Facoltà di Ingegneria Corso di Laurea in Ingegneria Meccanica

# **Progetto e sviluppo di una procedura per la ricerca di lipofuscina nel fondo oculare mediante camera iperspettrale**

**Design and development of a procedure for the detection of lipofuscin in the fundus through hyperspectral camera**

> Candidato: **Thomas Ippoliti**

Relatore: **Prof. Paolo Castellini**

Anno Accademico 2020-2021

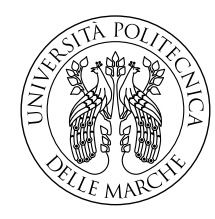

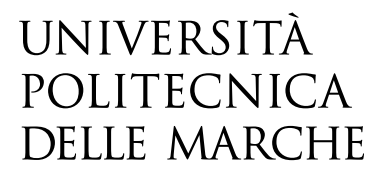

Facoltà di Ingegneria Corso di Laurea in Ingegneria Meccanica

# **Progetto e sviluppo di una procedura per la ricerca di lipofuscina nel fondo oculare mediante camera iperspettrale**

**Design and development of a procedure for the detection of lipofuscin in the fundus through hyperspectral camera**

> Candidato: **Thomas Ippoliti**

Relatore: **Prof. Paolo Castellini**

Anno Accademico 2020-2021

Università Politecnica delle Marche Facoltà di Ingegneria Corso di Laurea in Ingegneria Meccanica Via Brecce Bianche – 60131 Ancona (AN), Italy

*A mia madre, la persona che più di ogni altra ha creduto in me, che mi ha spronato ad andare avanti e a superare le dicoltà di questo percorso di studi*

## **Sommario**

In questo lavoro di tesi ci si è prefissati di andare a tarare un sistema di acquisizione iperspettrale sviluppato specificatamente per applicazioni oftalimche al fine di poterlo utilizzare per effettuare misurazioni mirate alla ricerca del pigmento di accumulo "lipofuscina". La parte fondamentale del lavoro è stata la caratterizzazione di ogni componente del sistema allo scopo di analizzare limiti e caratteristiche del banco di misura in modo da ottimizzare la risposta e la rielaborazione in seguito alle acquisizioni.

## **Indice**

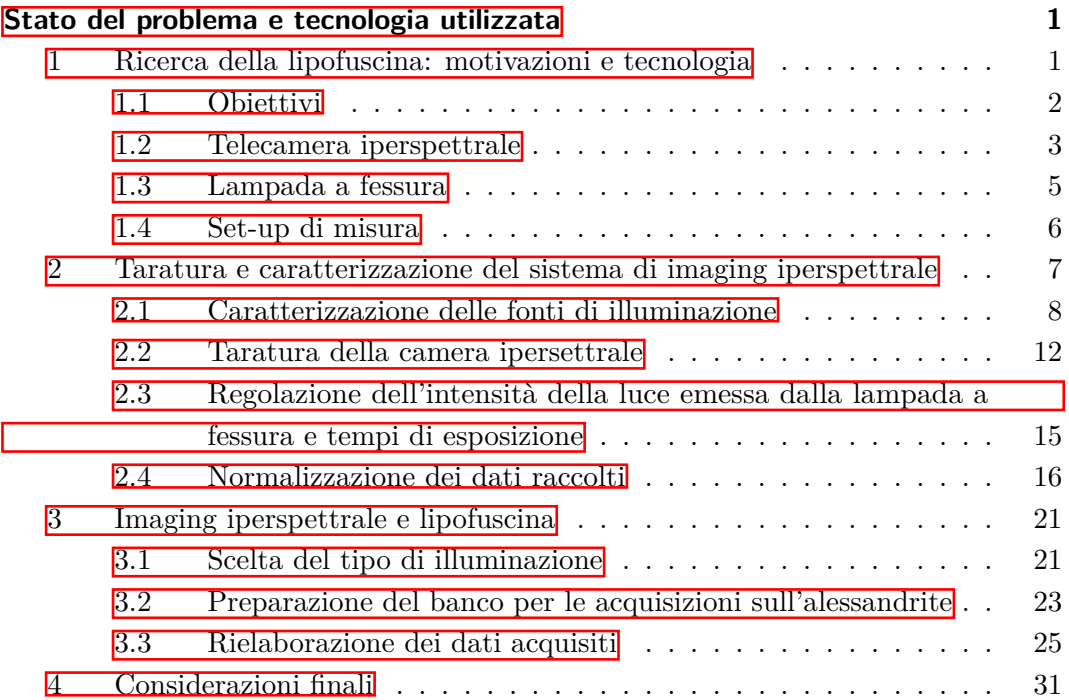

# **Elenco delle figure**

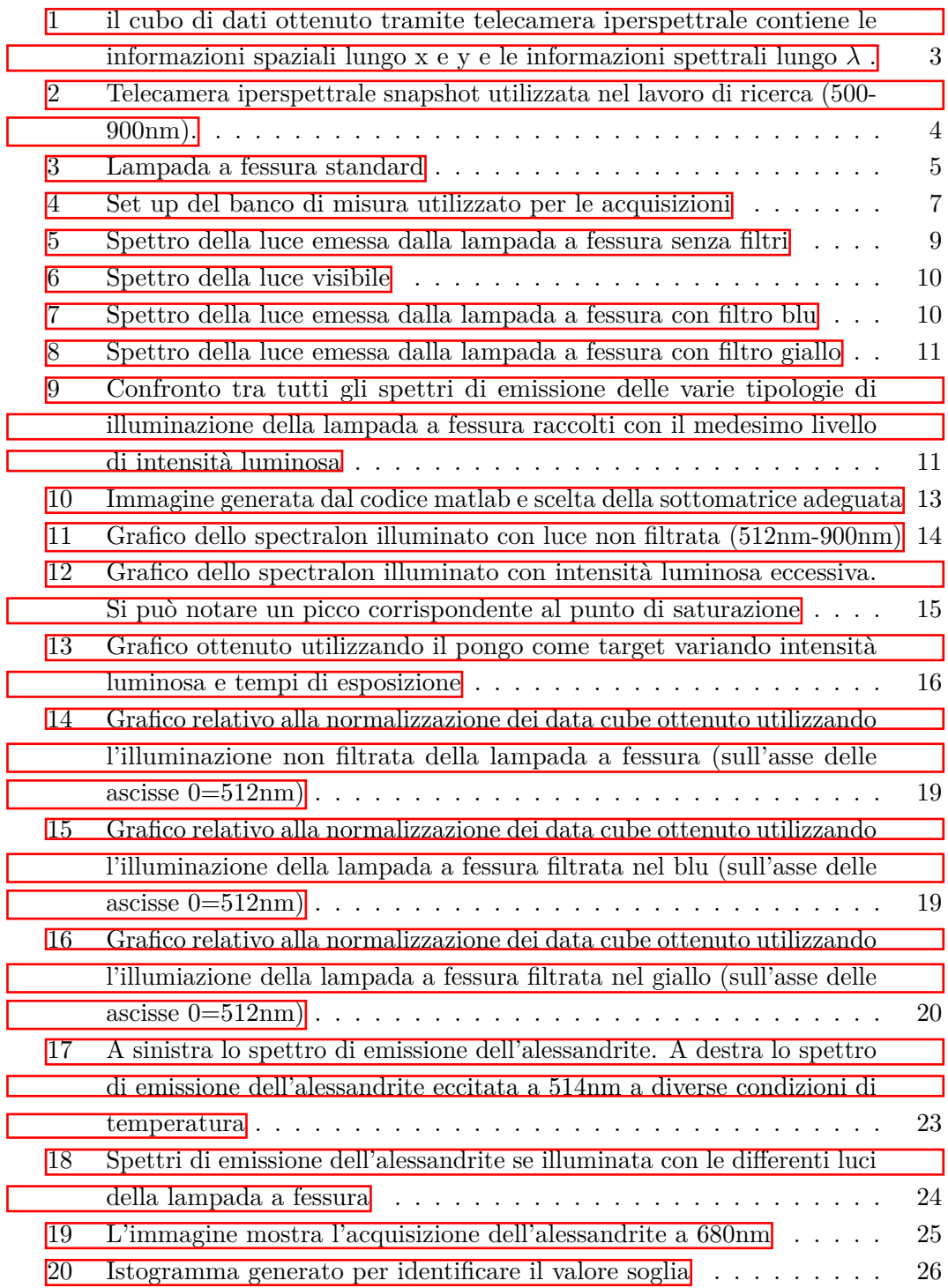

## *Elenco delle figure*

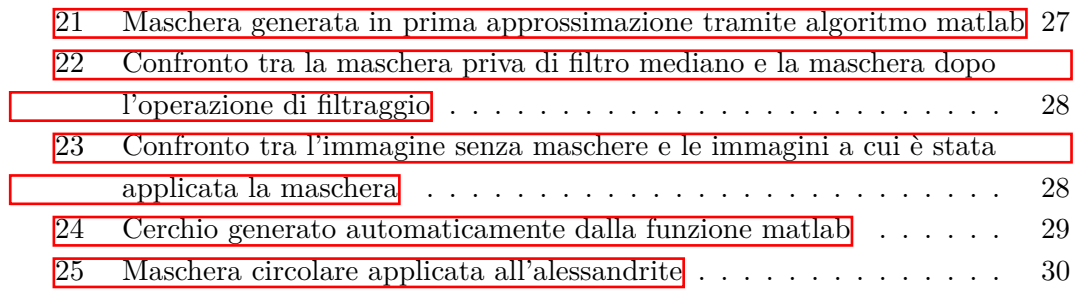

### <span id="page-13-1"></span><span id="page-13-0"></span>**1 Ricerca della lipofuscina: motivazioni e tecnologia**

Cecità e ipovisione possono dipendere da numerose cause, da patologie specifiche, traumi o incidenti e rappresentano un problema molto diffuso nel mondo.Tra le cause principali di queste condizioni vi è la degenerazione del tessuto maculare, ovvero una riduzione della funzionalità della zona centrale della retina, la macula, fino a una perdita della visione centrale. La degenerazione maculare legata all'età (AMD o DMLE) è attualmente considerata la prima causa di cecità centrale nei Paesi di maggior benessere e la terza in assoluto. Indicativamente il 5% della cecità mondiale è attribuibile all'AMD, una percentuale che sale però al 41% nei Paesi benestanti. Inoltre è un'importante causa d'ipovisione. Si prevede che, nel 2020, circa 196 milioni di persone saranno colpite da degenerazione maculare legata all'età, una cifra che probabilmente è destinata a crescere con l'invecchiamento demografico mondiale (soprattutto nei Paesi di maggior benessere). Dai dati dell'OMS la disabilità visiva colpisce circa 253 milioni di persone nel mondo ed è evitabile o trattabile in oltre l'80% dei casi. In Italia si stima che siano quasi 1,5 milioni gli ipovedenti e 220.000 i ciechi. Da questi dati si evince che una diagnosi tempestiva è fondamentale per ridurre il numero di casi di cecità e ipovisione. Il primo intervento che si può effettuare per analizzare la macula è l'esame del fondo oculare che consiste nell'analisi delle strutture oculari collocate posteriormente all'iride ed al cristallino: corpo vitreo, retina centrale (polo posteriore, contenente la macula, sede della visione più definita), retina periferica, porzione intraoculare del nervo ottico (papilla ottica). Per esplorare queste strutture é spesso necessario dilatare la pupilla instillando alcune gocce di collirio midriatico. La pupilla inizia a dilatarsi dopo 10-15 minuti e rimane dilatata in modo ottimale per 45-60 minuti. L'esame del fondo oculare viene eseguito dal medico specialista in oculistica utilizzando strumenti dotati di una fonte di illuminazione: l'oftalmoscopio o la lampada a fessura e lenti specifiche necessarie per la messa a fuoco dell'immagine. La degradazione del tessuto maculare può dipendere da più fattori e uno di questi è l'accumulo di lipofuscina nel fondo oculare. La lipofuscina costituisce uno dei numerosi prodotti di scarto del metabolismo dei fotorecettori e si accumula nelle cellule dell'epitelio pigmentato retinico, non viene completamente digerita e pertanto si accumula nel corpo della cellula dell'epitelio pigmentato. L'eccessivo accumulo di questa sostanza provoca la congestione citoplasmatica, fino a portare alla morte cellulare (apoptosi). Dunque più una cellula dell'epitelio pigmentato è malata, più risulta ricca in lipofuscina. La peculiarità della lipofuscina è però

quella di essere autofluorescente, ovvero ha la capacità di riemette nello spettro del visibile le radiazioni elettromagnetiche ricevute. Questa caratteristica ci permette di distinguere un occhio sano da un occhio patologico, in quanto in condizioni normali l'occhio umano presenta una lievissima fluorescenza, mentre un occhio ricco di lipofuscina è chiaramente iperautofluorescente nelle zone di accumulo. Attualmente non esistono trattamenti efficaci per rigenerare la funzione visiva dei pazienti affetti da questa malattia, pertanto, è essenziale sviluppare metodi per una diagnosi precoce. L'utilizzo di tecnologia iperspettrale potebbe rappresentare un'importante svolta in questo senso poichè darebbe la possibilità di effettuare una diagnosi in tempo reale e soprattutto non invasiva, inoltre si andrebbero ad escludere eventuali errori dovuti a disattenzioni umane e si renderebbero superflui la creazione e l'utilizzo di marcatori biologici.

#### <span id="page-14-0"></span>**1.1 Obiettivi**

Scopo di questa ricerca è definire una procedura per il rilevamento di patologie oculari mediante tecnologia iperspettrale e in particolare ci si è concentrati sulla ricerca di accumuli di lipofuscina simulandone il comportamento di fluorescenza in laboratorio. In questo lavoro di tesi ci si è prefissati i seguenti obiettivi:

- 1. mettere a punto un sistema iperspettrale che consentisse di acquisire immagini iperspettrali direttamente attraverso la lampada a fessura utilizzata normalmente per l'esame del fondo oculare
- 2. progettare un procedura che permettesse di valutare inequivocabilmente la presenza di autoflurescenza eccessiva dovuta alla lipofuscina

l lavoro ha richiesto la costruzione di un banco di misurazione, cui è seguita una fase di taratura del sistema e l'applicazione di metodologie tipiche della spettroscopia ad immagini. Per il trattamento dei dati sono stati impiegati vari software e numerosi algoritmi, in buona parte sviluppati in proprio tramite la piattaforma MATLAB (The Mathworks, Inc., Natick, Massachusetts, USA), dotata di alcuni toolbox con licenza di libero utilizzo.

#### <span id="page-15-0"></span>**1.2 Telecamera iperspettrale**

Una buona tecnica per conoscere e analizzare le preoprietà dei materiali è quella di comprendere come la luce interagisca con loro. Questo è ciò che si impone di fare la spettroscopia. Ogni materiale avrà una diversa interazione con la luce dovuta alla quantità di luce assorbita, alle frequenze riemesse e alla luce trasmessa attraverso di esso. Acquisendo i dati di questa interazione tramite lo spettroscopio possiamo andare a riconoscere la tipologia di corpo con cui è avvenuta, poichè ad ogni materiali è associata una firma spettrale, ovvero uno spettro univoco che permette di distinguerlo dagli altri come fosse un'impronta digitale. Quella che otteniamo mediante lo spettroscopio è un'informazione puntuale, mentre il vantaggio di utilizzare una telecamera iperspettrale è che possiamo ottenere migliaia di spettri contemporaneamente unendo la componente spettrale a quella spaziale. L'imaging iperspettrale è infatti una tecnica che prevede l'utilizzo congiunto di sensori di immagine ed elementi ottici di selezione delle lunghezze d'onda quali reticoli di dirazione o filtri ottici al fine di acquisire set di immagini a diverse lunghezza d'onda. In fase di analisi il set di immagini viene combinato fino ad ottenere un'immagine a tre dimensioni definita cubo di dati in cui ogni pixel di una immagine matriciale contiene l'informazione di andamento spettrale. Mediante l'utilizzo di algoritmi di classificazione è possibile analizzare gli andamenti spettrali dei singoli pixel per riconoscere e selezionare materiali diversi o per misure colorimetriche ad alta risoluzione.

<span id="page-15-1"></span>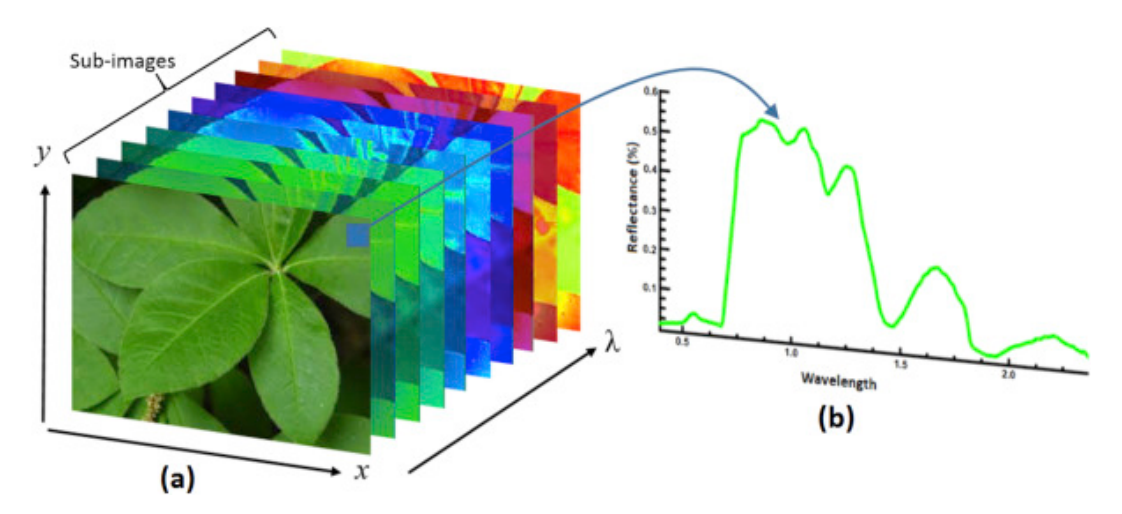

Figura 1: il cubo di dati ottenuto tramite telecamera iperspettrale contiene le informazioni spaziali lungo x e y e le informazioni spettrali lungo *⁄* .

Al fine di ottenere correttamente il cubo di dati bisogna selezionare la tipologia di camera iperspettrale adeguata, poichè si distinguono sia per il modo in cui acquisiscono i dati che soprattutto per il range di frequenze in cui possono catturare informazioni spettrali. Per le applicazioni di questa ricerca si è utilizzata una telecamera iperspettrale con range di funzionamento tra i 500 e i 900nm e con

<span id="page-16-0"></span>acquisizione di tipo snapshot. La tecnologia snapshot acquisisce l'intero cubo di dati in un unico scatto senza dover eseguire una scansione come accade per le altre tipologie di camere e questo permette di ridurre notevolmente il tempo necessario per raccogliere i dati. In questa specifica applicazione è essenziale la velocità di acquisizione visto che si tratta di effettuare misurazioni sull'occhio umano e il paziente deve rimanere con le palpebre aperte per tutta la durata dello scatto.

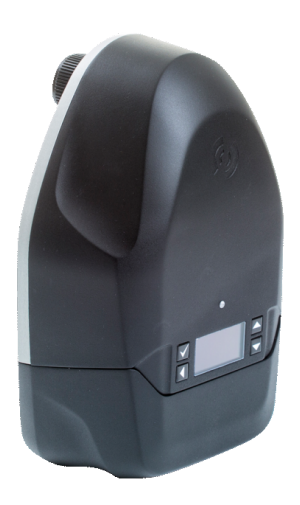

Figura 2: Telecamera iperspettrale snapshot utilizzata nel lavoro di ricerca (500- 900nm).

#### <span id="page-17-0"></span>**1.3 Lampada a fessura**

<span id="page-17-1"></span>L'applicazione della tecnologia iperspettrale al campo oftalmico richiede di utilizzare oltre alla telecamera descritta nel precedente paragrafo anche la lampada a fessura impiegata normalmente per esaminare il fondo oculare dei pazienti. Questa macchina è composta da un sistema di illuminazione, un sostegno e un sistema d'ingrandimento (microscopio). Il funzionamento della lampada a fessura è chiaramente legato al fascio

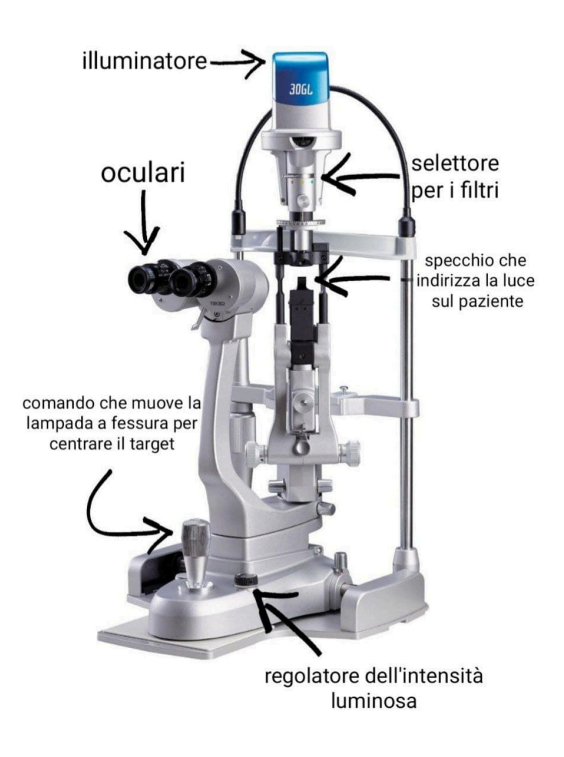

Figura 3: Lampada a fessura standard

di luce che viene indirizzato verso gli occhi del paziente e ne permette l'esaminazione. L'illuminazione viene fornita dal sistema di illuminazione posto alla sommità della macchina il quale emette un raggio di luce che prima di giungere allo specchio che lo rifletterà verso il paziente passa attraverso una prima serie di filtri selezionabili dal medico per permettere di rendere visibili all'occhio umano determinate patologie. Questi filtri sono generalmente due: un filtro blu e uno giallo, ma è presente anche una terza posizione del selettore che consente al medico di avere accesso alla luce non filtrata. Una volta filtrata la luce giunge su uno specchio e viene riflessa in direzione del paziente. Grazie agli oculari provvisti di ingrandimento il medico è in grado di vedere l'occhio del paziente e può muoversi alla ricerca di patologie mediante la leva di comando che sposta nello spazio, lungo dei binari, la lampada a fessura.

#### <span id="page-18-0"></span>**1.4 Set-up di misura**

L'acquisizione di immagini iperspettrali a scopo oculistico ha richiesto un setup particolare, poichè si è dovuto unire camera iperspettrale e lampada a fessura in un solo strumento di misura. Nella pratica questo è stato fatto calettando la telecamera iperspettrale alla lampada a fessura mediante una staffa di sostegno e facendo in modo che l'obiettivo della telecamera finisse per combaciare con un oculare della lampada a fessura. In questo modo la camera iperspettrale vede esattamente quello che vedrebbe il medico se andasse a guardare attraverso gli oculari della macchina. Lo svantaggio principale di questo set-up è però proprio il percorso ottico impervio che la luce deve compiere prima di giungere alla camera iperspettrale. In secondo luogo essendo l'oculare occupato dalla telecamera risulta impossibile guardare all'interno e centrare il target precisamente. Per risolvere questo problema è stata aggiunta una telecamera "normale" che consentisse di capire se la telecamera iperspettrale fosse centrata sull'obiettivo. Ciò è fondamentale perchè la camera iperspettrale restituisce un'immagine in scala di grigi e se il contenuto energetico di una determinata lunghezza d'onda è particolarmente scarso l'immagine che ne risulta sarà completamente nera rendendo molto difficoltoso, se non impossibile l'allineamento con il target da analizzare. Visto dunque questo set-up non propriamente standard la caratterizzazione dei vari elementi è stata effettuata a macchinario montato e in particolare la caratterizzazione della risposta della telecamera iperspettrale è stata eseguita a camera calettata in quanto con questo sistema prima di giungere alla camera la luce deve superare diversi filtri e lenti per l'ingrandimento. Se la camera fosse stata tarata senza tener conto della sua applicazione alla lampada a fessura i risultati non sarebbero stati coerenti. In ultimo è stato creato tramite stampa 3D un elemento di supporto che si andasse a inserire esattamente dove andrebbe a posizionare il volto il paziente in una normale lampada a fessura. Questo supporto, come si può vedere nell'immagine sottostante, è provvisto di un vano quadrato, infatti non solo deve assolvere il compito di simulare il viso del paziente, ma ha lo scopo principale di fungere da alloggiamento per il target da acquisire con la camera iperspettrale. In questo caso il vano è stato ricavato delle medesime dimensioni dello spectralon, in modo da permettere un incastro perfetto per poterne poi acquisire i dati agevolmente con il solo accorgimento di aggiungere del materiale di incollaggio per prevenire eventuali cadute.

*2 Taratura e caratterizzazione del sistema di imaging iperspettrale*

<span id="page-19-1"></span>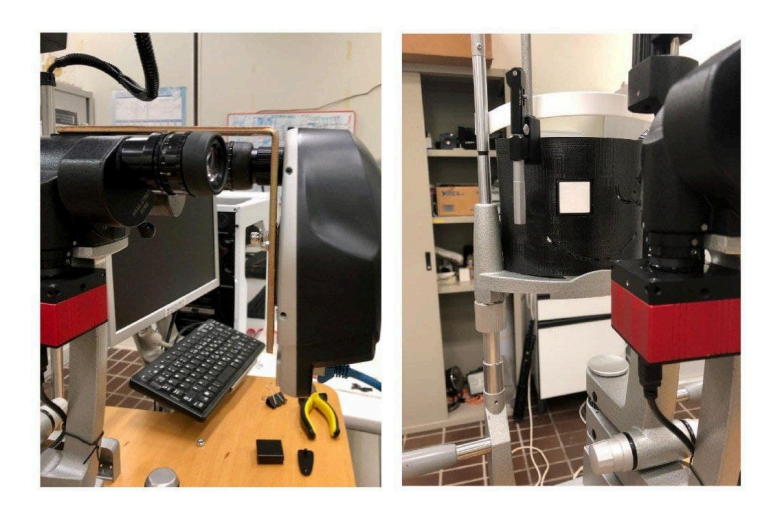

Figura 4: Set up del banco di misura utilizzato per le acquisizioni

## <span id="page-19-0"></span>**2 Taratura e caratterizzazione del sistema di imaging iperspettrale**

Come in tutti i sistemi di misura dopo che il set up per l'acquisizione di immagini iperspettrali è stato progettato e realizzato è necessario effettuare adeguate procedure di taratura e caratterizzazione . Queste operazioni hanno la finalità di verificare le performance dell'intero sistema e che tutti i dispositivi operino in modo corretto, rispettando le specifiche richieste per la particolare applicazione e qualora questo non avvenga intraprendere le necessarie correzioni o provvedere a tenerne conto nei risultati conseguiti. Sono molti i parametri che in questi sistemi necessitano di una caratterizzazione. In effetti i sistemi di imaging, e in particolare di imaging iperspettrale, non sono privi di potenziali problemi quali sensori non perfetti o affetti da non linearità, rumore, funzionamenti fuori specifica, differenze fra sensori a bordo, errori nei sistemi di modulazione delle lunghezze d'onda o di conversione A/D a cui si possono aggiungere possibili errori associati ai sistemi ottici o di illuminazione, che possono influenzare notevolmente i dati acquisiti. Benché spesso i componenti di un dispositivo iperspettrale o l'intero imager siano spesso certificati dal produttore prima della consegna non è da escludere che le prestazioni possano modificarsi nel tempo a seguito dell'uso o di qualunque tipo di instabilità come diverse condizioni operative, temperatura, età, urti o vibrazioni o semplicemente per effetto dell'integrazione delle singole componenti (imager, sistema di illuminazione, set-up, ambiente di lavoro) concorrenti alla misurazione, che può condurre a performance diverse da quelle registrate singolarmente dai vari elementi. Per garantire l'acquisizione di immagini di qualità iperspettrali e misure adabili è necessario, dunque, verificare prima dell'utilizzo le prestazioni del dispositivo ed eventualmente provvedere alle necessarie correzioni.

#### <span id="page-20-0"></span>**2.1 Caratterizzazione delle fonti di illuminazione**

Ciò che consente alla telecamera iperspettrale di acquisire le immagini e fornirne il relativo cubo di dati è la fonte di luce con la quale viene illuminata scena. In particolare per il corretto utilizzo del sistema di imaging iperspettrale viene richiesta un'illuminazione quanto più omogenea possibile in livello energetico lungo tutte le lunghezze d'onda. Questo aspetto è di particolare importanza poichè se si andasse ad illuminare la scena con un tipo di illuminazione caratterizzata da uno spettro non regolare o particolarmente concentrato su determinate lunghezze d'onda (esempio laser verde) si avrebbe una risposta nel primo caso non lineare e nel secondo solo nelle lunghezze d'onda in cui la luce è concentrata. Andando a lavorare con questo tipo di illuminazione si potrebbe avere una firma spettrale del target alterata e questo non ne consentirebbe il riconoscimento. Visto quanto questo aspetto sia fondamentale è chiaro che il primo passo per andare a tarare il sistema di misura è stato quello di caratterizzare le fonti di illuminazione. In questo particolare set-up non è stato possibile andare a scegliere il tipo di illuminazione più adeguato allo scopo per due motivi:

- 1. la lampada a fessura dispone di un sistema di illuminazione non sostituibile
- 2. la luce scelta dai costruttori è stata progettata per assolvere al compito diagnostico e contemporaneamente non essere dannosa per il paziente.

Il lavoro di caratterizzazione si è quindi svolto andando ad acquisire gli spettri della luce emessa dall'illuminatore della lampada a fessura mediante l'utilizzo di uno spettrometro. Per raccogliere questi dati lo spettrometro è stato posizionato in un primo momento a pochi centimetri dallo specchio della lampada a fessura in modo da ricevere la luce riflessa. Durante queste acquisizioni si è però notato che lo specchio non si trovasse in condizioni perfette quindi la misura è stata ripetuta escludendo lo specchio dal sistema. Dal confronto delle due misurazioni si è giunti alla conclusione che lo specchio non influenzasse in modo significativo il risultato finale fornito dallo spettrometro.Al fine di ottenere dei dati più maneggevoli e di più semplice comprensione, le informazioni raccolte dallo spettrometro sono state rielaborate tramite il software matlab e un codice scritto per questo fine in modo da avere come output il grafico lunghezza d'onda-intensità a partire proprio dal file .txt ottenuto dalle acquisizioni dello spettrometro.

```
clear all
clc
spettrom_Blue= xlsread('OCT_blue_filter_INT.xlsx');
intensita_Blue=spettrom_Blue(:,3);
lunghezze_Blue=spettrom_Blue(:,1);
spettrom_no_fitler= xlsread('OCT_no_filter_int.xlsx');
intensita_no_filter=spettrom_no_filter(:,3);
lunghezze_no_filter=spettrom_no_filter(:,1);
```

```
spettrom_Yellow= xlsread('OCT_Yellow_filter_INT.xlsx');
intensita_Yellow=spettrom_Yellow(:,3);
lunghezze_Yellow=spettrom_Yellow(:,1);
figure
plot(lunghezze_Blue, intensita_Blue)
hold on
plot(lunghezze_no_filter, intensita_no_filter)
hold on
plot(lunghezze_Yellow, intensita_Yellow)
```
Con queste poche linee di codice non si fa altro che andare a caricare i dati contenuti nel file .xlsx ottenuto trasportando il file di testo prodotto dallo spettrometro in excel, inserirli in due vettori e graficarne l'andamento tramite l'apposito comando plot. In prima istanza è stata acquisito lo spettro della luce emessa dalla lampada a fessura nel caso in cui non venisse filtrata da alcun filtro per comprendere fino a che lunghezza d'onda fosse possibile avere un risultato visibile e riscontrabile tramite la camera iperspettrale.

<span id="page-21-0"></span>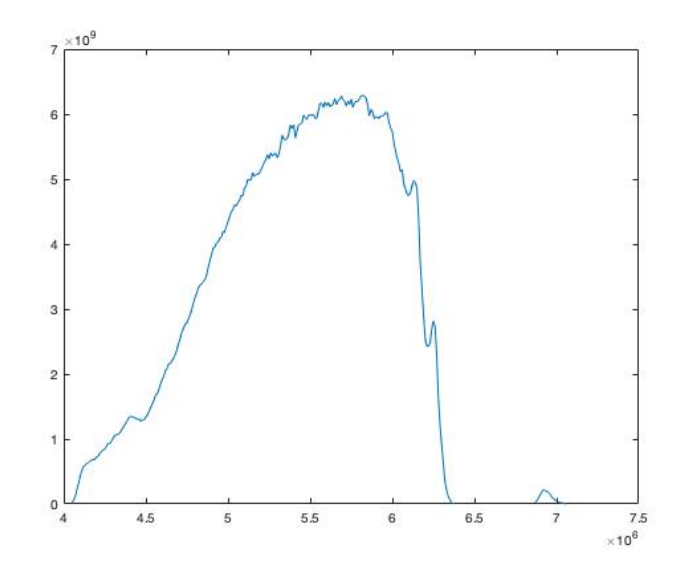

Figura 5: Spettro della luce emessa dalla lampada a fessura senza filtri

Come si nota dalla figura questo tipo di illuminazione ci consente di avere informazioni nitide tra i 400nm e i 720nm circa, ma l'energia si dispone anche su valori di lunghezza d'onda superiori al netto di un contributo molto meno rilevante. Avendo un alto livello di energia tra questi due valori di lunghezza d'onda il dato che è possibile raccogliere tramite imaging iperspettrale avrà senso entro questo range, mentre al di fuori di questo intervallo il dato perderà di significato. Avendo a disposizione due filtri si è raccolto anche il dato relativo alla luce della lampada a fessura dopo il passaggio attraverso il filtro giallo o il filtro blu. Essendo un filtro ottico uno strumento che lascia passare selettivamente la luce con particolari proprietà come una o più lunghezze d'onda, una gamma di colore, una polarizzazione, ci aspettiamo di

<span id="page-22-0"></span>trovare energia su lunghezze d'onda differenti rispetto a quelle sulle quali si concentra per la luce non filtrata.

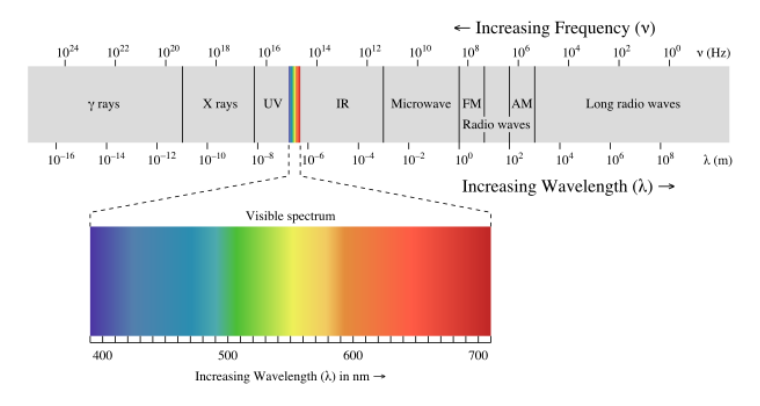

Figura 6: Spettro della luce visibile

In particolare applicando il filtro blu l'aspettativa è quella di trovare l'energia concentrata sulle lunghezze d'onda entro i 500nm come si evince dalla figura. In effetti raccogliendo lo spettro della luce della lampada a fessura filtrata mediante filtro blu si nota che a dierenza della luce non filtrata il picco di energia risulta più evidente in concomitanza di un intervallo più ristretto di lunghezze d'onda e in particolare nella parte corrispondente alla luce blu nel visibile (500nm). La seconda differenza rilevante con della luce non filtrata è che si può vedere come il segnale si interrompa prima e tenda a sparire intorno ai 640nm. In ultimo è stato raccolto anche

<span id="page-22-1"></span>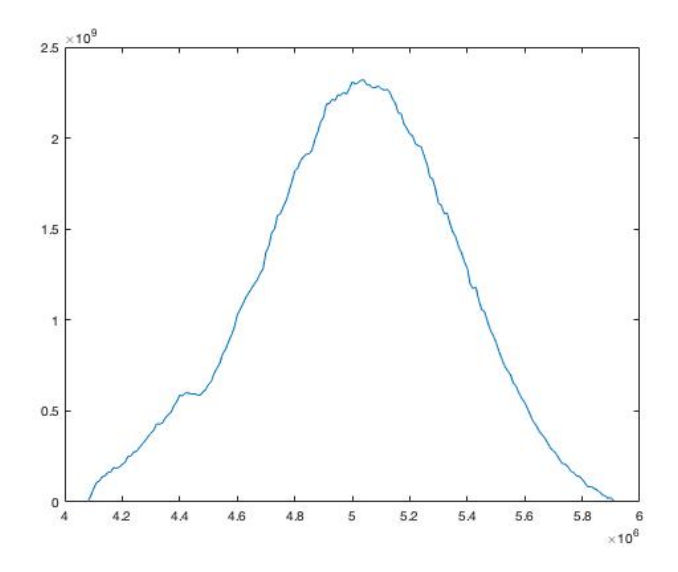

Figura 7: Spettro della luce emessa dalla lampada a fessura con filtro blu

lo spettro luminoso della luce filtrata mediante filtro giallo. In questo caso si è notato che il contributo energetico risulta più distribuito su diverse lunghezze d'onda sino ad arrivare ai 900nm. Sicuramente questo tipo di filtro ci consentirebbe di riuscire

#### *2 Taratura e caratterizzazione del sistema di imaging iperspettrale*

<span id="page-23-0"></span>ad acquisire informazioni mediante la camera iperspettrale in un più ampio range di misura, ma allo stesso tempo non essendo uniforme l'energia lungo tutti l'intervallo potrebbe andare a rendere più difficoltoso il riconoscimento della firma spettrale del campione analizzato, poichè sarebbe necessario distinguere quale contributo spettrale derivi dal target e quale invece sia frutto dell'illuminazione.

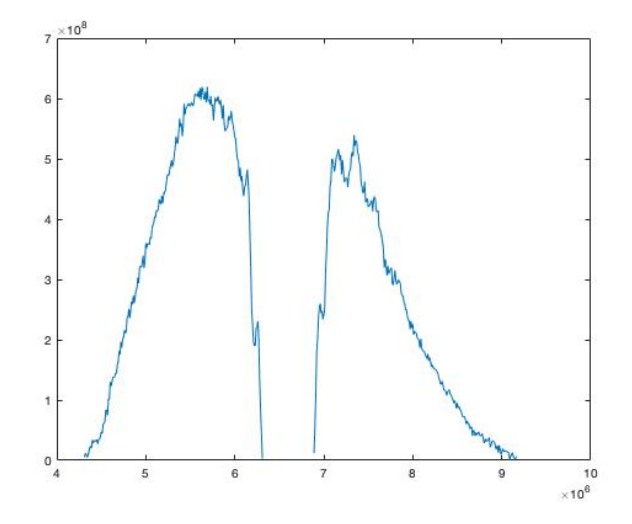

<span id="page-23-1"></span>Figura 8: Spettro della luce emessa dalla lampada a fessura con filtro giallo

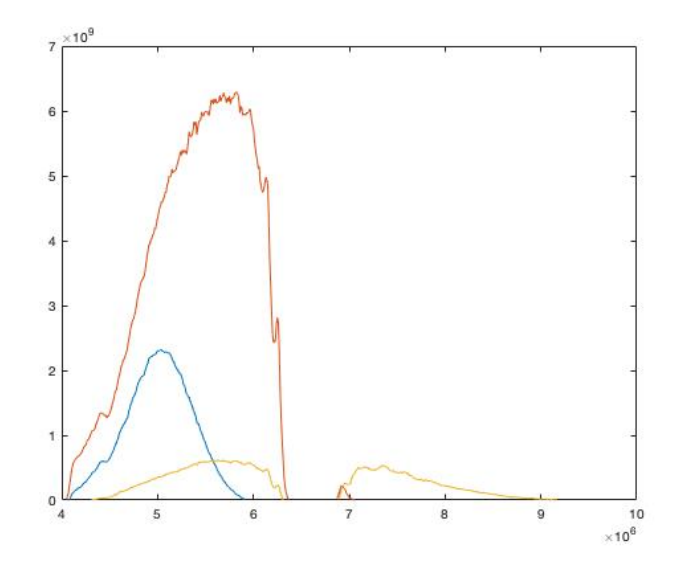

Figura 9: Confronto tra tutti gli spettri di emissione delle varie tipologie di illuminazione della lampada a fessura raccolti con il medesimo livello di intensità luminosa

#### <span id="page-24-0"></span>**2.2 Taratura della camera ipersettrale**

Le caratteristicche forniteci dal costruttore riguardo alla camera iperspettrale utilizzata in questa ricerca sono: la capacità di misurare in un range di lunghezze d'onda che va da 512nm fino a 900nm e ,in questo intervallo, di campionare 1000 bande spettrali. Per analizzare però la risposta della camera in questo intervallo di misura e la sua linearità è stato necessario eseguire dei test. Il primo test fondamentale per conoscere la risposta dello strumento in questione è quello di esaminare i dati raccolti illuminando con una fonte di luce dalle caratteristiche note un elemento chiamato spectralon ed acquisirne il data cube tramite la camera iperspettrale. Lo spectralon è un fluoropolimero che presenta la più alta riflessione diffusa di qualsiasi altro materiale nelle regioni dell'ultravioletto, del visibile e del vicino infrarosso. Inoltre presenta un comportamento quanto più assimilabile ad una superficie lambertiana, ovvero ha la capacità di riflettere la luce incidente che lo colpisce in egual modo in tutte le direzioni, quindi variando il punto di osservazione la sua luminanza non cambia. La funzione di questo elemento nella fase di taratura è quella di essere usato come riferimento, in quanto in grado di riemettere esattamente lo stesso tipo di luce che l'ha colpito. Andando a confrontare i dati raccolti dallo spettrometro direttamente sulla fonte di luce con i dati acquisiti dalla camera iperspettrale relativi all'interazione della luce con lo spectralon si è quindi in grado di determinare caratteristiche e limiti della macchina. Andare a paragonare i dati raccolti dallo spettrometro e quelli acquisiti dalla camera iperspettrale senza passare tramite rielaborazioni software non è però possibile. Lo spettrometro è capace di raccogliere i dati in modo puntuale, mentre la camera iperspettrale ci restituisce un cubo di dati relativo ad un'intera porzione del target. Dunque per rendere coerenti le due informazioni dei diversi sensori ci si è avvalsi di alcune righe di codice scritte in matlab.

```
clear all
```

```
clc
```

```
info_sp= read_envihdr('HSI_snapshot__20213004104626.hdr');
data_cube_sp=multibandread('HSI_snapshot__20213004104626.dat'
,info_sp.size,info_sp.format,0,info_sp.interleave,info_sp.machine);
ww_sp=info_sp.wavelength;
wave=cell2mat(ww_sp);figure, pcolor(data_cube_sp(:,:,10)), shading interp
sub_sp=data_cube_sp(1:800,19:760,:);
```

```
for i=1:size(sub_sp,3)
    rig_sp(i)=sum(sun(sub_sp(:,:,i)));
```
#### end

```
rig_sp=rig_sp ./(size(sub_sp,1)*size(sub_sp,2)*size(sub_sp,3));
figure
plot(rig_sp);
```
#### *2 Taratura e caratterizzazione del sistema di imaging iperspettrale*

Questo software nella sua parte iniziale va a richiamare una funzione necessaria per poter leggere il cubo di dati che gli andiamo a somministrare. Successivamente tramite le funzioni "pcolor" e "shading interp" si va a creare un immagine che rappresenti il target in colori più o meno intensi a seconda del contenuto energetico di ciascun pixel riportato nel data cube.

<span id="page-25-0"></span>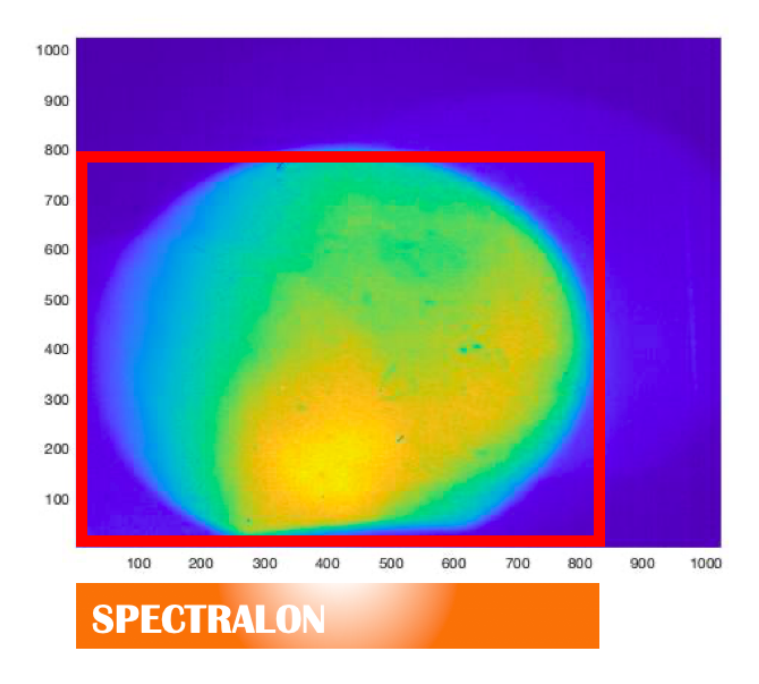

Figura 10: Immagine generata dal codice matlab e scelta della sottomatrice adeguata

A questo punto grazie alla proiezione creata si va a scegliere una sottomatrice che contenga il più possibile il target ed escluda le zone inquadrate, ma corrispondenti al supporto dello spectralon. In questo modo a partire da questa sottomatrice il software va a calcolare la media del contenuto energetico di ogni pixel ed effettua questa operazione per ogni singola lunghezza d'onda. Andando a plottare questa operazione di media si ottiene il grafico rappresentato in Figura 11. Come si può notare, al netto di alcune irregolarità che potrebbero essere presenti nello spectralon e del valore riportato nel grafico che è un valore medio, i risultati di spettrometro e camera iperspettrale sono confrontabili e coerenti. Il grafico si interrompe a 721nm perchè con questo tipo di illuminazione si ottengono valori energetici utili fino a questa lunghezza d'onda. Un particolare interessante si riscontra all'incirca ai 680nm dove si può notare che ,diversamente da quanto risulta per lo spettrometro, il grafico presenta un salto che porta il valore energetico a zero. A seguito di numerose prove, come si vedrà anche nei risultati riportati successivamente, questa discontinuità rimarrà presente a prescindere dal target inquadrato ed è stata attribuita ad un difetto del monocromatore della camera iperspettrale. Nel lavoro di tesi e soprattutto nel processo di interpretazione dei dati raccolti, se ne è sempre tenuto conto catalogandolo come limite della macchina. Ovviamente le acquisizioni sullo spectralon sono state

<span id="page-26-0"></span>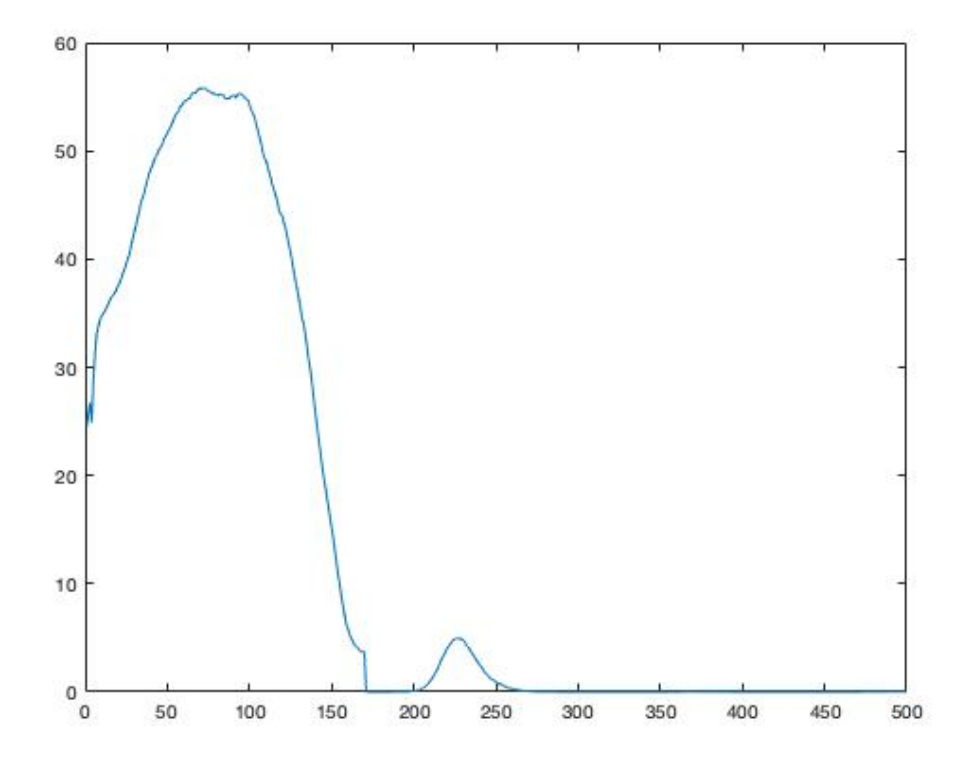

Figura 11: Grafico dello spectralon illuminato con luce non filtrata (512nm-900nm)

effetttuate con tutti e tre i tipi di illuminazione messi a disposizione dalla lampada a fessura in uso. Questo ha permesso sia di avere un ulteriore riscontro del fatto che l'algoritmo di rielaborazione dei dati fosse corretto e che la telecamera iperspettrale funzionasse in modo corretto, ma anche di validare la tesi per la quale la discontinuità del grafico ottenuto fosse da imputare ad un difetto della camera iperspettrale.

### <span id="page-27-0"></span>**2.3 Regolazione dell'intensità della luce emessa dalla lampada a fessura e tempi di esposizione**

Un altro parametro riguardante l'illuminazione del sistema è la regolazione dell'intensità luminosa del fascio di luce emesso dalla lampada a fessura. Tra le regolazioni che il medico ha la facoltà di effettuare c'è infatti la scelta dell'intensità della luce da indirizzare negli occhi del paziente. Questa regolazione viene effettuata mediante un comando posto alla base del macchinario che ,se ruotato, può variare in modo continuo la potenza del fascio di luce emesso tra un valore minimo e un valore massimo. Volendo lasciare la discrezionalità di questa scelta al medico si è dovuto verificare che questa regolazione non andasse ad influire sulle performance della camera iperspettrale. In secondo luogo, ma sempre legata all'intensità luminosa, c'è da tenere in considerazione la scelta dei tempi di esposizione da attribuire alla camera iperspettrale tramite il software di acquisizione fornito dall'azienda produttrice. La prima problematica che balza all'occhio è sicuramente la saturazione del sensore. Se si utilizza una intensità di luce eccessiva il target inquadrato risulta bruciato in alcune zone, soprattutto nelle zone più chiare o a più alta riflessione.

<span id="page-27-1"></span>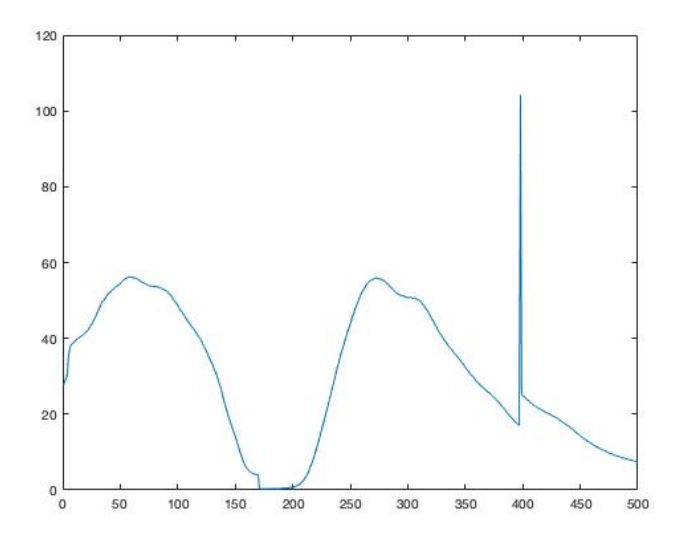

Figura 12: Grafico dello spectralon illuminato con intensità luminosa eccessiva. Si può notare un picco corrispondente al punto di saturazione

Andando ad acquisire il data cube di un target in queste condizioni di illuminazione si avranno dei pixel nei quali il valore contenuto in essi perde di significato e rendendo qualsiasi rielaborazione software errata. In questo modo quando si effettua la media tramite il codice matlab il valore risultante a quella lunghezza d'onda si discosterà nettamente dal resto dei valori creando un picco nel grafico finale in corrispondenza della lunghezza d'onda nella quale si riscontra la saturazione del sensore. Questo medesimo risultato, non desiderato, può essere ottenuto utilizzando dei tempi di esposizione troppo elevati anche a fronte di un'illuminazione congrua. A seguito di

diversi test si è notato che questi due fattori non sono standardizzabili e dipendono strettamente dal comportamento del target da analizzare. Infatti eseguendo test su target dalla superficie differente, più o meno riflettente, ci si è accorti che andavano apportate delle modifiche sia ai tempi di acquisizione che all'intensità luminosa. Anche andando a modificare il colore della luce emessa applicando i filtri si è riscontrata ,oltre alla variazione della quotaparte di radiazione che veniva fatta passare, un'attenuazione dell'intensità luminosa che chiaramente richiedeva una regolazione diversa rispetto all'utilizzo della luce non filtrata per avere risultati paragonabili. Visti questi elementi del sistema non standardizzabili ci si è preoccupati di andare a verificare che la differenza di esposizione utilizzata e la diversa intensità luminosa non andassero a modificare i dati ottenuti. Il risultato che ci si attende è quello di vedere uno stesso grafico semplicemente traslato in altezza a seconda dei più alti o più bassi valori di esposizione e intensità utilizzati per effettuare la misurazione. In effetti andando a testare questi parametri, variandoli e mantenendo costante il target si è riscontrato esattamente quello che ci si attendeva.

<span id="page-28-1"></span>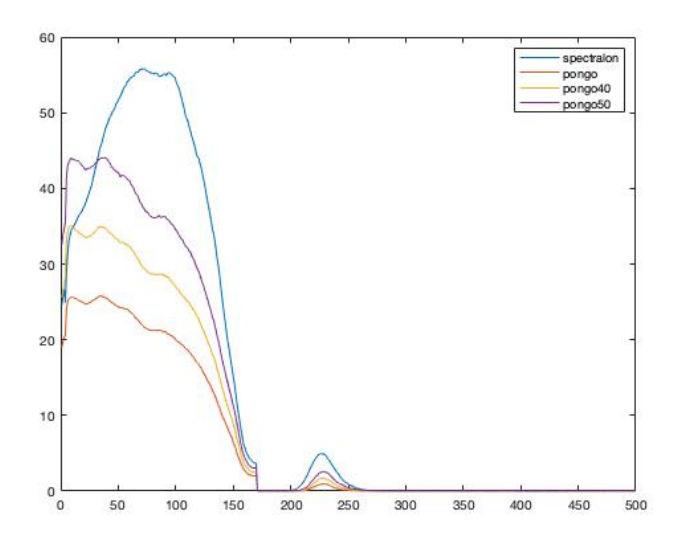

Figura 13: Grafico ottenuto utilizzando il pongo come target variando intensità luminosa e tempi di esposizione

#### <span id="page-28-0"></span>**2.4 Normalizzazione dei dati raccolti**

L'ultimo passo necessario per andare a confrontare i dati ottenuti ed avere una trattazione coerente, nonchè priva di errori sistematici e che compensi eventuali differenze causate da non omogeneità di illuminazione o carenze della telecamera consiste nell'eseguire una normalizzazione dei dati raccolti. Questo processo si basa sul mettere a confronto due data cube: uno sarà il cubo raccolto utilizzando come target lo spectralon, mentre il secondo sarà il cubo di dati relativo alle acquisizioni di un target specifico. In particolare la normalizzazione eseguita in questo lavoro

#### *2 Taratura e caratterizzazione del sistema di imaging iperspettrale*

di tesi utilizza come dato per il confronto gli spettri relativi a spectralon e target calcolati in modo differente da quanto spiegato precedentemente. Infatti in questo caso la trattazione dei dati è stata fatta nel seguente modo:

- 1. Lettura dei data cube tramite la specifica funzione in matlab.
- 2. creazione della figura sulla quale scegliere la sottomatrice migliore per ottenere uno spettro coerente tramite le funzioni "pcolor" e "shading interp".
- 3. calcolo del valore massimo del contenuto di ogni pixel eseguito su ogni lunghezza d'onda sia per il data cube dello spectralon sia per il data cube del target.
- 4. divisione di ogni massimo relativo al target per ogni massimo relativo allo spectralon.
- 5. moltiplicazione del dato ottenuto per il reciproco dei valori di esposizione per ottenere grafici confrontabili anche con settaggi della camera iperspettrale differenti.

Va precisato che la normalizzazione dei dati potrebbe essere eseguita anche prendendo in considerazione i valori minimi o i valori medi e che la scelta di utilizzare il massimo è stata presa in questo lavoro come tentativo di prima istanza. Provando ad eettuare la normalizzazione senza considerare i massimi come valori di lavoro si è però notato che gli spettri ottenuti risultavano meno coerenti, quindi si è optato per considerare come migliori gli spettri ottenuti lavorando con i valori massimi dei data cube.

```
clear all
clc
info_sp= read_envihdr('HSI_snapshot__20213004104626.hdr');
data_cube_sp=multibandread('HSI_snapshot__20213004104626.dat',
info_sp.size,info_sp.format,0,info_sp.interleave,info_sp.machine);
ww sp=info sp.wavelength;
wave=cell2mat(ww_sp);figure, pcolor(data_cube_sp(:,:,10)), shading interp
sub_sp=data_cube_sp(1:800,19:760,:);
for i=1:size(sub_sp,3)
    rig_sp(i)=sum(sun(sub_sp(:,:,i)));
end
rig_sp=rig_sp ./(size(sub_sp,1)*size(sub_sp,2)*size(sub_sp,3));
for i=1:size(sub_sp,3)
    norm\_sp(i) = max(max(sub_sp(:,:,i)));
end
%% target
```

```
info_target= read_envihdr('HSI_snapshot__20213004112720');
data cube target=multibandread('HSI snapshot 20213004112720.dat',
info_target.size,info_target.format,0,info_target.interleave,info_target.machine);
ww_target=info_target.wavelength;
wave=cell2mat(ww);
figure, pcolor(data_cube_target(:,:,10)), shading interp
sub_target=data_cube_target(600:700, 400:500,:);
for i=1:size(sub_target,3)
    rig\_target(i)=sum(sun(sub\_target(:,:,i)));
end
rig_target=rig_target ./(size(sub_target,1)*size(sub_target,2)*size(sub_target,3))
for i=1:size(sub_target,3)
   norm_n_target(i)=max(max(sub_target(:,:,i)));
end
norm_target=(norm_n_target ./norm_sp)*0.5
figure
plot (norm_target)
```
Al punto 5 si parla di moltiplicare il dato ottenuto dalla divisione dei massimi dei due cubi per il reciproco dei valori di esposizione dei due. Questo è necessario per avere dei grafici pressochè coincidenti anche a fronte di acquisizioni effettuate utilizzando tempi di esposizione differenti della camera iperspettralo. Ciò è stato possibile grazie a quanto notato e affermato nel capitolo precedente, ovvero che i grafici relativi allo stesso target, ma generati acquisendo dati in condizioni di illuminazione differenti per intensità e tempi di esposizione risultano semplicemente traslati in altezza. Questo significa che per averli allineati è sufficiente eseguire una moltiplicazione dei valori ottenuti per il reciproco dei loro valori di esposizione. Nei grafici le linee appartenenti a cubi ottenuti con diverse esposizioni saranno caratterizzate da colori differenti. Il lavoro di normalizzazione è stato eseguito per tutti i tipi di illuminazione disponibili e i grafici mostrano infatti caratteristiche riconducibili alla diversa distribuzione dell'energia sulle lunghezze d'onda differenti a seconda del filtro utilizzato. In questo primo caso si è mostrato il grafico ottenuto utilizzando la luce della lampada a fessura privata di filtri e si nota che fino a circa 720nm il dato risulta pulito, mentre andando avanti sull'asse delle ascisse si ha a che fare con un dato in cui prevale il rumore. Ciò è coerente con quanto evidenziato parlando del tipo di illuminazione emessa dalla lampada a fessura. Infatti lo spettro relativo alla luce non filtrata presentava energia fino a 721nm, mentre in seguito risultava interrotto. Nella seconda immagine (figura 15) viene invece presentato il grafico normalizzato relativo all'illuminazione filtrata mediante filtro blu e anche qui si nota che il risultato ottenuto è coerente con quanto visto nel parlare delle caratteristiche dell'illuminazione con filtro blu. Si vede infatti che la parte in cui prevale il rumore inizia ad un valore di lunghezza

*2 Taratura e caratterizzazione del sistema di imaging iperspettrale*

<span id="page-31-0"></span>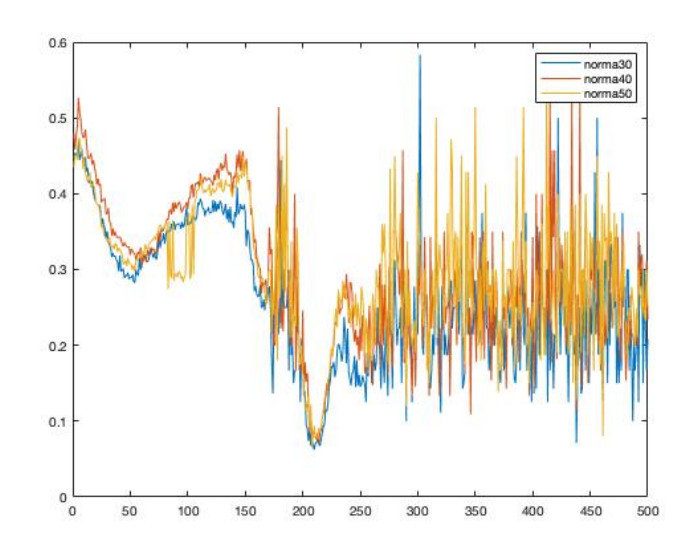

<span id="page-31-1"></span>Figura 14: Grafico relativo alla normalizzazione dei data cube ottenuto utilizzando l'illuminazione non filtrata della lampada a fessura (sull'asse delle ascisse  $0=512nm)$ 

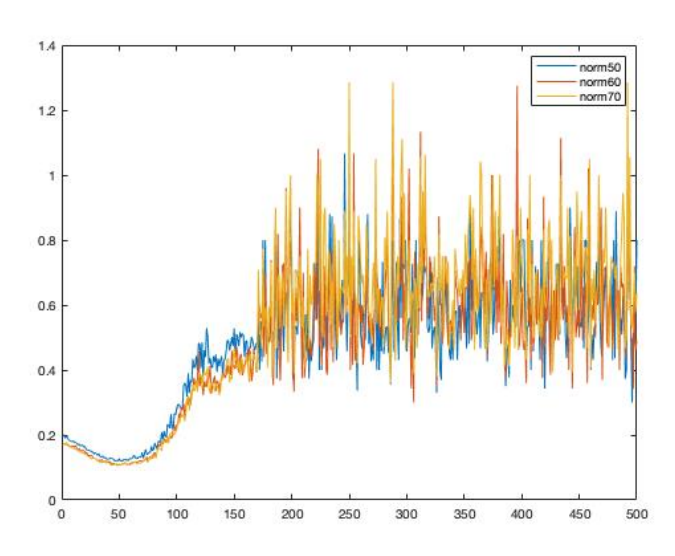

Figura 15: Grafico relativo alla normalizzazione dei data cube ottenuto utilizzando l'illuminazione della lampada a fessura filtrata nel blu (sull'asse delle ascisse  $0=512$ nm)

d'onda inferiore rispetto a quanto accade per l'illuminazione senza filtri (640nm circa). Nell'ultimo caso viene presentato il grafico normalizzato relativo all'illuminazione mediata tramite filtro giallo. In quest'ultimo risultato si nota che il rumore non compare in quanto per le caratteristiche di questo tipo di illuminazione si ha valore energetico rilevante su quasi tutte le lunghezze d'onda prese in esame con la camera iperspettrale. La seconda particolarità di questo grafico è il valore molto più basso

<span id="page-32-0"></span>riscontrabile lungo l'asse delle ordinate. Ciò è dovuto al fatto che pur aumentando i tempi di esposizione della macchina, la luce emessa dalla lampada a fessura e filtrata tramite il filtro giallo risultava decisamente meno intensa rispetto sia alla luce non filtrata che alla luce filtrata nel blu.

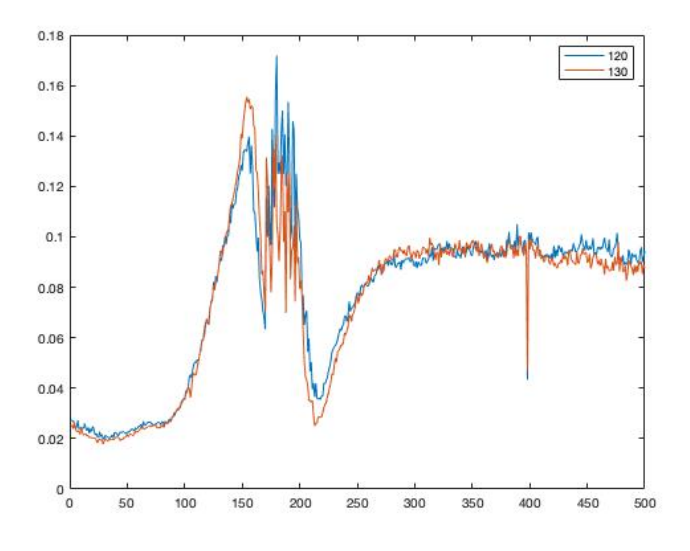

Figura 16: Grafico relativo alla normalizzazione dei data cube ottenuto utilizzando l'illumiazione della lampada a fessura filtrata nel giallo (sull'asse delle ascisse 0=512nm)

### <span id="page-33-0"></span>**3 Imaging iperspettrale e lipofuscina**

La lipofuscina conosciuta anche come pigmento dell'invecchiamento aumenta nel citoplasma delle cellule dell' epitelio pigmentato retinico con il progredire dell'età, particolarmente nelle cellule pigmentate della macula, nei primi due decenni in modo quasi esponenziale, più lentamente per il resto della vita. Questa macromolecola polimerica ad elevato peso molecolare, costituita essenzialmente di residui di lipidi, proteine e pochi carboidrati, non è degradabile dalle idrolasi lisosomiali citoplasmatiche, né eliminabile per esocitosi. Assume una colorazione marrone ed è la causa principale dell'autofluorescenza retinica. La fluorescenza, che fa parte della grande famiglia della luminescenza, consiste nella capacità di alcune sostanze di riemettere nello spettro del visibile le radiazioni elettromagnetiche ricevute, comunemente le ultraviolette, con una maggiore lunghezza d'onda e minore energia. Dallo stato elettronico eccitato le molecole tornano rapidamente allo stato energetico fondamentale di riposo, con emissione di radiazioni spostate verso la banda del rosso, rispetto alle lunghezze d'onda ricevute (legge di Stokes). Alcuni cromofori retinici sono fluoruri endogeni in grado di emettere un segnale di fluorescenza se eccitati da adeguate lunghezze d'onda. Le caratteristiche del segnale emesso dipendono dalla natura e concentrazione di queste sostanze all'interno dei substrati biologici. Modificazioni di tali substrati, presenti essenzialmente nelle cellule dell'epitelio pigmentato retinico, determinano cambiamenti della fluorescenza emessa. Le sostanze coinvolte in questa fluorescenza sono la lipofuscina, eccitata da lunghezze d'onda di 490 nm, autofluorescenza blu (BlueAF); e la melanina, che si eccita con lunghezze d'onda di 790 nm, autofluorescenza all'infrarosso (IRAF). Entrambe queste sostanze sono contenute essenzialmente nel citoplasma delle cellule dell'epitelio pigmentato retinico, anche se possono trovarsi, in minor concentrazione, in altra sede. In questo lavoro di tesi ci si è concentrati in particolare sullo sviluppo di una procedura per valutare la presenza di lipofuscina all'interno della macula, ma basandosi sul comportamento fluorescente della sostanza in questione, il processo sarebbe il medesimo anche per la melanina, al netto di alcune correzioni per le diverse lunghezze d'onda di eccitazione ed emissione delle due sostanze.

#### <span id="page-33-1"></span>**3.1 Scelta del tipo di illuminazione**

Secondo quanto riportato in letteratura le lunghezze d'onda della luce necessarie ad eccitare la lipofuscina sono quelle tra i 436 e i 545nm, mentre la riemissione avviene spostata verso l'infrarosso, più precisamente tra i 590 e i 610nm. Grazie a queste caratteristiche siamo in grado di scegliere correttamente il tipo di illuminazione tra le tre messe a disposizione dalla lampada a fessura. Il primo tipo di illuminazione escluso è stato quello della luce filtrata mediante filtro giallo. Questa scelta è giustificata dal fatto che con questo tipo di filtro lo spettro dell'illuminazione risulta carico di energia lungo tutte le lunghezze d'onda che la camera iperspettrale andrà ad analizzare. Apparentemente questa caratteristica potrebbe sembrare positiva per il funzionamento

della camera iperspettrale, ma in questa precisa applicazione risulta deleteria, poichè la sezione di lunghezze d'onda in cui si andrebbe ad osservare la fluorescenza della lipofuscina risulterebbe sovrapposta all'energia fornita dall'illuminazione andando a coprire, se non particolarmente intenso, il fenomeno che vorremmo osservare. Sempre per il medesimo motivo è stata esclusa anche l'illuminazione priva di filtri. Infatti se confrontata con la luce emessa attraverso il filtro blu, essa risulta più carica di energia per lunghezze d'onda superiori ai 490nm con un picco concentrato tra i 570 e i 620nm, mentre l'illuminazione blu presenta un picco più contenuto e a lunghezze d'onda utili per eccitare la lipofuscina a diventare fluorescente. Risulta quindi evidente da questa analisi che l'illuminazione con filtro blu abbia dei vantaggi importanti rispetto agli altri due tipi di illuminazione. Con questo tipo di luce siamo, infatti in grado di eccitare la lipofuscina nel range di lunghezze d'onda quasi ottimale e contemporaneamente la sua contenuta ampiezza in *⁄* consente di non avere sovrapposizione tra lo spettro dell'illuminazione e lo spettro di riemissione della lipofuscina, restituendo un risultato più nitido e meno soggetto ad errori. A questo punto non essendo possibile utilizzare per gli esperimenti della lipofuscina in quanto pigmento di accumulo contenuto nell'occhio umano, non disponibile in vendita e non avendo le competenze mediche per utilizzare la lampada a fessura dosando correttamente la luce da dirigere negli occhi si è optato per utilizzare qualcosa che simulasse il comportamento della lipofuscina e che potesse avvalorare comunque quanto cercato di dimostrare tramite questo lavoro di ricerca. Per raggiungere questo obiettivo si è scelto di utilizzare l'alessandrite. L'alessandrite è una pietra rara, più precisamente si tratta di una varietà di crisoberillio con delle caratteristiche di fluorescenza assimilabili a quelle della lipofuscina, infatti essa viene eccitata da luce con contenuto energetico nelle lunghezze d'onda vicine ai 500nm, mentre riemette radiazione in modo particolarmente vistoso nelle lunghezze d'onda in prossimità dei 680nm. Quest'ultimo dato si discosta dal comportamento fluorescente dalla lipofuscina, ma trovandosi comunque a lunghezze d'onda che non si sovrappongono con quelle del tipo di illuminazione scelta, il risultato finale sarà comunque coerente e assimilabile al pigmento ricercato. Come si nota anche dai grafici i due elementi presentano lunghezze d'onda di eccitazione molto vicine, mentre comportamento in emissione simile anche se traslato su lunghezze d'onda più alte per quanto riguarda l'alessandrite che in questo caso è stata utilizzata a temperatura ambente (circa 25°C).

<span id="page-35-1"></span>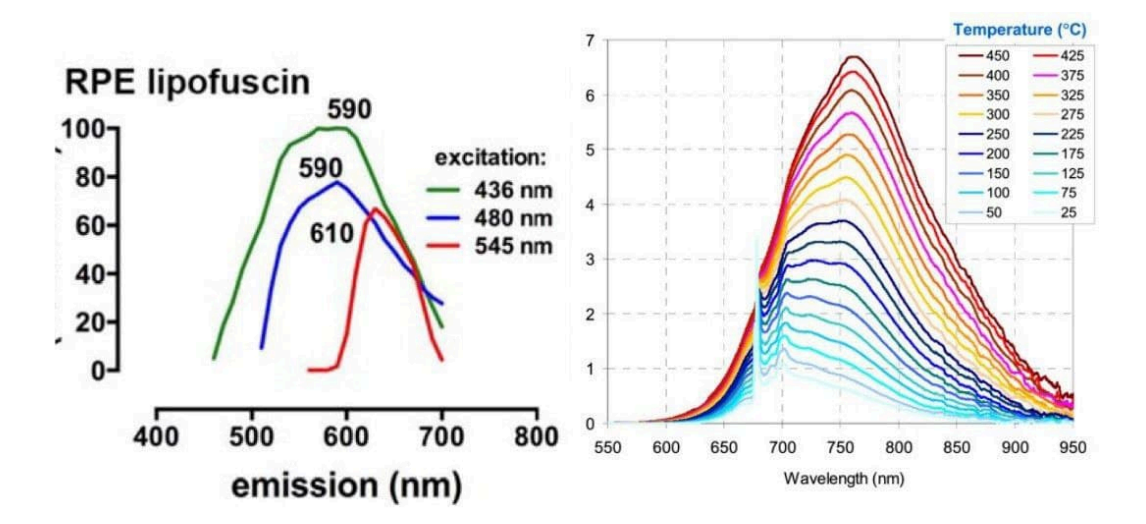

Figura 17: A sinistra lo spettro di emissione dell'alessandrite. A destra lo spettro di emissione dell'alessandrite eccitata a 514nm a diverse condizioni di temperatura

#### <span id="page-35-0"></span>**3.2 Preparazione del banco per le acquisizioni sull'alessandrite**

Una volta scelto quale materiale potesse emulare il comportamento di autofluorescenza della lipofuscina si è passati all'acquisizione del relativo cubo di dati tramite la camera iperspettrale. Come spiegato precedentemente le misurazioni in questo caso sono state eettuate tramite l'ausilio della luce della lampada a fessura unita al filtro blu, ciò ha consentito di andare ad illuminare l'alessandrite con una luce che ne andasse a stimolare correttamente la caratteristica di autofluorescenza fornendo energia principalmente alle lunghezze d'onda che dalla letteratura risultano indicate per questo scopo e contemporaneamente senza andare ad influenzare lo spettro di riemissione del cristallo. Per eseguire queste acquisizioni l'alessandrite è stata posizionata all'interno dell'apposito incavo quadrato ricavato sul supporto creato per andare a simulare la presenza di un paziente. In questo incavo il cristallo di alessandrite non va ad occupare interamente l'area inquadrata dall'obiettivo della camera iperspettrale, ma alcune zone saranno occupate dal materiale utilizzato per far aderire l'alessandrite al supporto. In questo caso, inoltre si è andata a valutare la migliore combinazione di illuminazione e tempo di esposizione. Visto che trattandosi di un cristallo non si corre il rischio di causare danni come invece si potrebbe verificare andando a illuminare con eccessiva intensità l'occhio di un vero paziente, si è valutato anche di utilizzare la massima intensità luminosa messa a disposizione dalla lampada a fessura. Sempre per il fatto di non trovarsi a lavorare con un vero paziente si è potuto anche incrementare il tempo di esposizione della camera iperspettrale. Questa regolazione sarebbe non dannosa anche per un vero paziente, ma il problema nasce dal fatto che aumentando i tempi di esposizione si dilatano anche i tempi per le acquisizioni e considerando che in questo lasso di tempo il paziente dovrebbe rimanere il più fermo possibile e con le palpebre aperte, appare evidente che la scelta di tempi di esposizione troppo elevati

non sarebbe praticabile. Come operazione preliminare è stata eseguita comunque una misurazione dello spettro di emissione dell'alessandrite per poter lavorare con più precisione in modo da selezionare correttamente le lunghezze d'onda di emissione del campione utilizzato che potenzialmente potrebbero differire dai dati trovati in letteratura. Per validare la scelta della luce blu come tipo di illuminazione si sono effettuate le misurazioni degli spettri di emissione dell'alessandrite illuminata con le tre differenti tipologie di luce. In questa immagine si vede e sinistra il contributo

<span id="page-36-0"></span>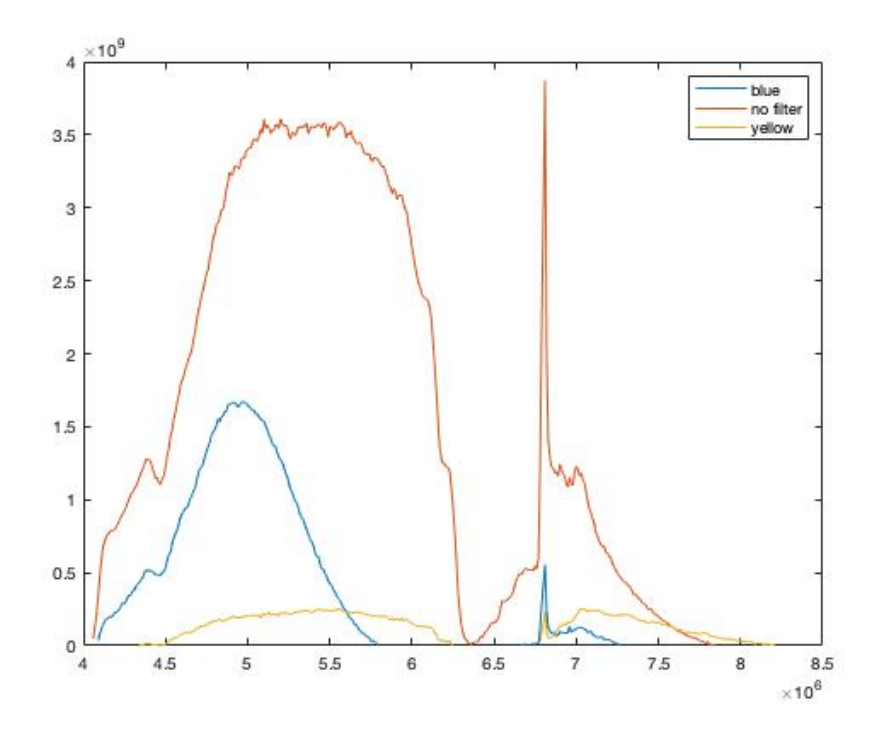

Figura 18: Spettri di emissione dell'alessandrite se illuminata con le differenti luci della lampada a fessura

dovuto alla tipologia di illuminazione che infatti coincide con i grafici relativi allo spettrometro mostrati in precedenza, mentre a destra si può notare una parte inedita rispetto alle precedenti acquisizioni che mostra la risposta in emissione dell'alessandrite. Come si può ampiamente vedere se si utilizzasse come fonte di illuminazione la luce non filtrata, si otterrebbe una risposta in riemissione molto più gagliarda da parte dell'alessandrite, però la parte di spettro dovuta all'illuminazione arriva ad influenzare in parte anche lo spettro di riemissione. Per quanto riguarda la luce con l'aggiunta del filtro giallo appare evidente che il picco nella zona di riemissione dell'alessandrite (680nm) non risulta particolarmente significativo rispetto al resto dell'andamento spettrale. La luce con apposto il filtro blu, invece permette sia di avere un vuoto nello spettro prima delle lunghezze d'onda di riemissione evitando qualsiasi interferenza, sia di avere un picco evidente a 680nm rendendo questa la scelta migliore come ampiamente detto.

#### <span id="page-37-0"></span>**3.3 Rielaborazione dei dati acquisiti**

La parte di acquisizione del cubo di dati relativo all'alessandrite mediante la camera iperspettrale avviene in modo analogo a quanto svolto in precedenza per acquisire lo spectralon. In questo particolare caso al fine di ottenere una migliore risposta fluorescente dall'alessandrite si è scelto di illuminare il target con il massimo dell'intensità luminosa disponibile. Visto che il software sviluppato a sostegno della camera iperspettrale dovrebbe essere uno strumento utilizzabile da un medico, per questa applicazione si è scelto di dare un carattere grafico di più immediata comprensione lasciando in output delle immagini piuttosto che dei semplici grafici di spettri luminosi. La prima acquisizione sull'alessandrite con l'illuminazione blu e intensità al massimo, dopo essere passata per il solito algoritmo di rielaborazione di matlab risulta ,se plottata alle lunghezze d'onda d'interesse per la flurescenza(680nm) nel seguente modo: Come si può vedere l'alessandrite risulta ben visibile e si distingue

<span id="page-37-1"></span>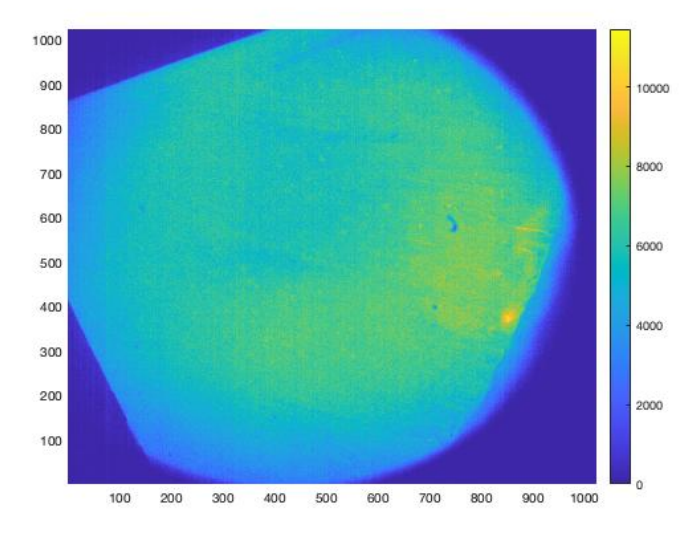

Figura 19: L'immagine mostra l'acquisizione dell'alessandrite a 680nm

facilmente dal materiale di supporto. Si distingue bene in alto a sinistra lo spigolo più vivo del cristallo che non essendo stato tagliato con una forma ben precisa mostra appunto questo lato rettilineo che ci consente di affermare che l'acquisizione è avvenuta correttamente essendo l'immagine nettamente dierente da quella relativa allo spectralon. Va precisato che illuminando lo spectralon con questa medesima illuminazione e generandone l'immagine a 680nm, essa risulterebbe completamente buia in quanto in quel caso non sarebbero presenti componenti significative all'interno dei pixel della camera iperspettrale. A questo punto sarebbe necessario effettuare una normalizzazione, ovvero bisognerebbe eettuare una divisione prima tra l'alessandrite a 680nm e lo spectralon a 680nm poi il risultato ottenuto andrebbe ulteriormente diviso per il rapporto tra alessandrite ad una lunghezza d'onda di non emissione ,come potrebbero essere i 550nm, e lo spectralon alla medesima lunghezza d'onda.

Il problema nell'effettuare questa operazione sta nel fatto che per mettere a fuoco lo specralon e l'alessandrite con la camera iperspettrale si vanno ad avere distanze differenti dell'obiettivo dal target. Questo evento rende le immagini raccolte sullo spectralon e sull'alessandrite incompatibili per l'operazione di normalizzazione. La soluzione adottata è stata dunque quella di effettuare questa operazione di normalizzazione solamente tra due immagini relative all'alessandrite estratte a lunghezza d'onda 680nm e 552nm. A questo punto pur risultando chiaramente distinguibile, l'immagine perde molto in dettaglio e considerando che nel caso specifico dell'applicazione oftalmica il target da analizzare potrebbe essere di dimensioni molto ridotte è necessario fare in modo che il risultato finale sia più nitido di quanto appare in questo modo. Al fine di incrementare questa nitidezza si è pensato di generare una maschera di contrasto. L'idea alla base della maschera è quella di generare, a partire dall'immagine precedentemente illustrata dell'alessandrite, un' immagine con solamente due tonalità di colore. In particolare si vuole ottenere un'illustrazione che si basi sul blu, ovvero il colore assegnato al valore minimo rilevabile dalla camera iperspettrale e il giallo che invece rappresenta il valore massimo. Per eseguire questa operazione è stato necessario stabilire una soglia per cui ad ogni valore maggiore di essa venisse assegnato il valore massimo, mentre per ogni valore al disotto venisse assegnato zero. Si può dire che si tratta di una figura binaria. Ovviamente la soglia limite non è un valore arbitrario e per stabilirlo empiricamente ci si è avvalsi della funzione "Histogram" di matlab, grazie alla quale è stato plottato l'istogramma rappresentativo dell'alessandrite che ha permesso di capire quale valore fosse più congruo allo scopo. Di fronte a questo grafico e a seguito di alcune prove, la scelta è

<span id="page-38-0"></span>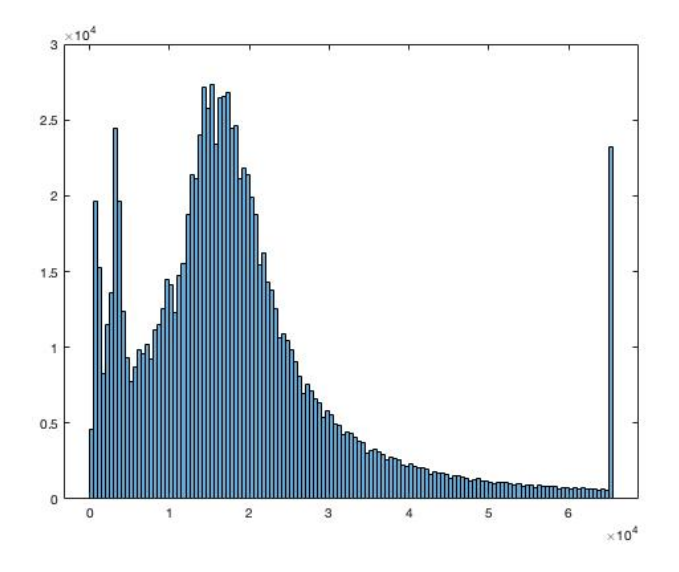

Figura 20: Istogramma generato per identificare il valore soglia

ricaduta sul valore di <sup>0</sup>*.*<sup>4</sup> *·* <sup>10</sup>4, perciò ogni valore superiore a questo viene trasformato automaticamente nel valore massimo e rappresentato mediante il giallo e ogni valore inferiore viene portato a zero e visivamente rappresentato dal blu.

```
cerca=find(data_cube_pb(:,:,50) >0.4*10^4);
maschera=zeros(size(data_cube_pb,1),size(data_cube_pb,2));
maschera(cerca)=1;
```
Grazie a queste poche linee di codice infatti si va a effettuare una verifica su tutti i valori, viene creata una matrice di soli zero e al suo interno vengono riportati nelle relative posizioni solo i valori che superano la soglia trasformandoli in 1. Il risultato di questa prima operazione, se si genera la relativa immagine, produce la seguente figura. Osservando la figura si vede che in alcune parti, soprattutto nella parte

<span id="page-39-0"></span>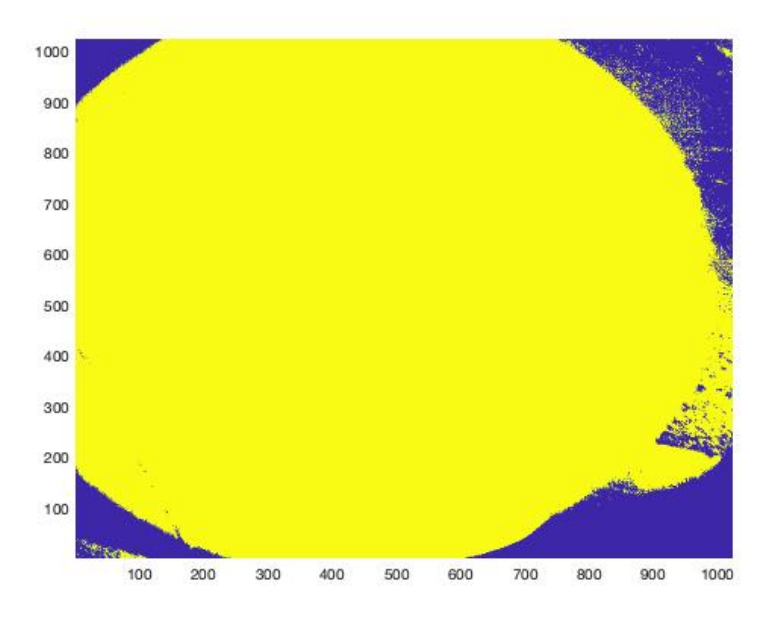

Figura 21: Maschera generata in prima approssimazione tramite algoritmo matlab

in alto a destra, sono presenti dei punti di colore giallo disposti in modo casuale che potrebbero andare a peggiorare il risultato se andassimo ad applicare questa maschera all'immagine dell'alessandrite. Per questo motivo si è pensato di utilizzare un filtro mediano che andasse a rimuovere il rumore presente al margine destro della maschera probabilmente causate da riflessioni incontrollate del cristallo. Il filtro mediano è un filtro generalmente applicato proprio per rimuovere rumore di questo tipo e a differenza del filtro passa-basso ha la capacità di non andare ad intaccare i contorni dell'immagine. Il funzionamento si basa sull'analisi del contenuto di un pixel e ,se giudicato non congruo, viene sostituito con la media del valore dei pixel ad esso adiacenti.

%% maschera con filtro mediano prendendo 9 punti figure, pcolor(maschera), shading interp

```
Maschera_filtrata = medfilt2(maschera, [9 9]);
figure, pcolor(Maschera_filtrata), shading interp
(data\_cube\_pb(:,:,ind)./data_cube_sb(:,:,50));
```
In questo caso, come esplicitato nel codice matlab, sono stati utilizzati 9 punti adiacenti da prendere in considerazione per la media. Appare evidente che l'immagine

<span id="page-40-0"></span>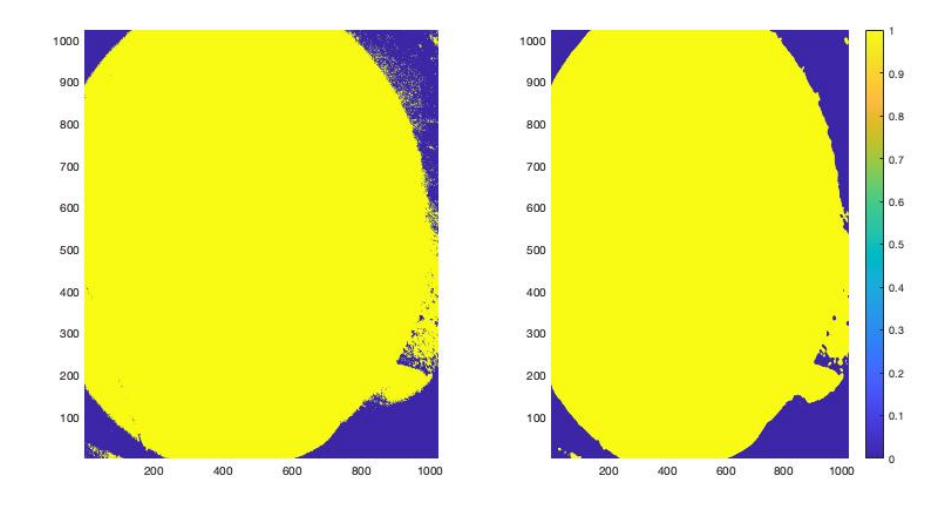

Figura 22: Confronto tra la maschera priva di filtro mediano e la maschera dopo l'operazione di filtraggio

di destra risulta più pulita nelle parti in cui in quella di sinistra è presente del rumore, perciò il filtro ha funzionato esattamente come ci si attendeva. In realtà andando a confrontare le immagini dell'alessandrite dopo l'applicazione prima di una e poi dell'altra maschera, non si notano miglioramenti particolarmente evidenti dell'utilizzare un algoritmo leggermente più complesso che comprenda il filtraggio del rumore. Per ottenere la prima immagine è stata effettuata una semplice operazione

<span id="page-40-1"></span>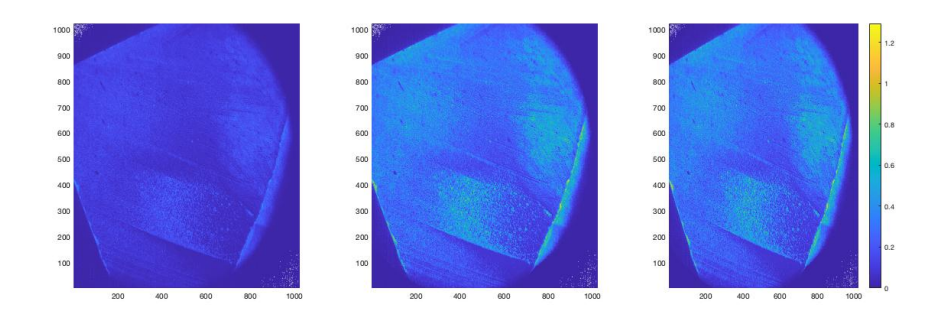

Figura 23: Confronto tra l'immagine senza maschere e le immagini a cui è stata applicata la maschera

di divisione pixel per pixel tra il contenuto energetico dell'alessandrite alla lunghezza d'onda di riemissione e una lunghezza d'onda nella quale invece non si avesse alcun comportamento di fluorescenza del cristallo. Già con questo primo passaggio è visibile un miglioramento rispetto all'immagine fornita in prima istanza dall'acquisizione pura della camera iperspettrale. Appare però ancora più evidente il miglioramento della nitidezza apportato dall'applicazione della maschera di contrasto. A questo punto del lavoro si è pensato di provare ad operare una correzione software dell'immagine ancora più spinta. Essendo il target illuminato da un fascio di luce che essenzialmente è riconducibile ad un cerchio ed essendo la maschera generata approssimabile con una figura circolare si è pensato di creare un algoritmo che generasse una maschera dalla forma di un cerchio inscritto nell'immagine precedentemente generata andando così ad escludere eventuali imprecisioni presenti nella maschera.

```
%% Generazione del Cerchio a partire dalla maschera
figure
imshow(edge(Maschera_filtrata, 'Canny'))
stats = regionprops('table',J,'Centroid',...
    'MajorAxisLength','MinorAxisLength')
centers_2 = stats.Centroid;
diameters_2 = mean([stats.MajorAxisLength stats.MinorAxisLength],2);
radii_2 = diameters/2;
hold on
viscircles(centers_2,radii_2);
```
<span id="page-41-0"></span>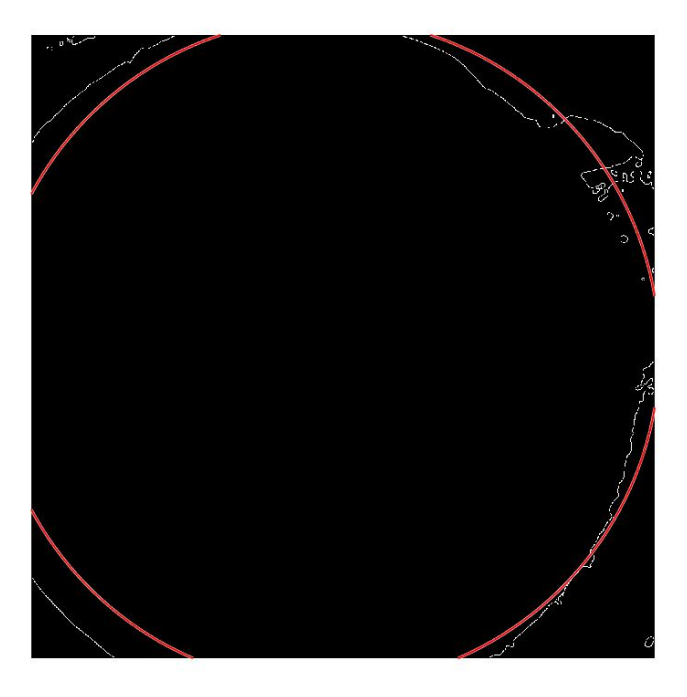

Figura 24: Cerchio generato automaticamente dalla funzione matlab

Con questa soluzione si andrebbe ad approssimare il contorno della maschera con il cerchio rosso. Risulta però evidente che in questo modo il cerchio generato non è perfettamente centrato a causa delle aberrazioni presenti inizialmente sulla maschera,

come l'imperfezione visibile nella parte in alto a destra dell'immagine. Alcune correzioni in effetti potrebbero essere apportate manualmente per cercare di ottenere un cerchio più coerente, ma questo implicherebbe una difficoltà maggiore di utilizzo del software per l'utente finale, il quale sarebbe costretto ad affidarsi ad un metodo iterativo andando a inserire valori di correzione casuali. A fronte di questo risultato

<span id="page-42-0"></span>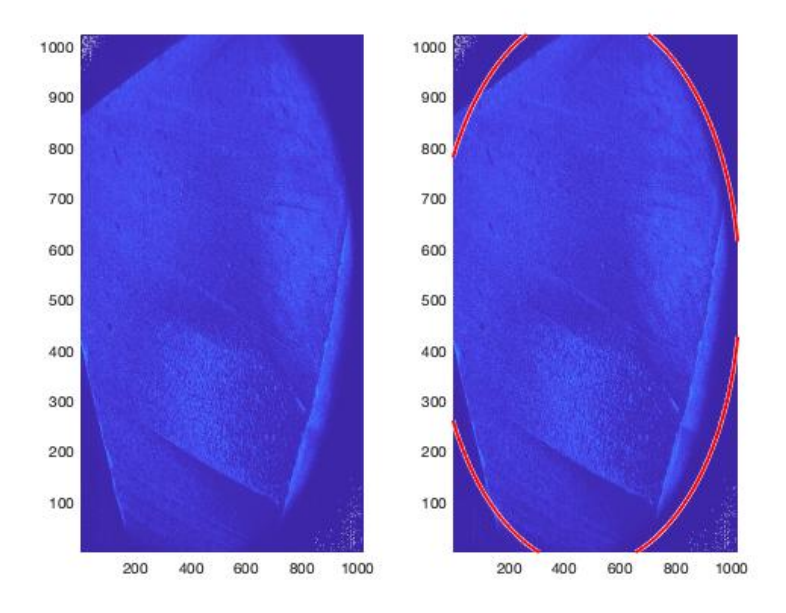

Figura 25: Maschera circolare applicata all'alessandrite

si è tentata la strada di approssimare la maschera ad un ellisse piuttosto che ad un cerchio, ottenendo però risultati non migliori del precedente. A questo punto considerando l'eventuale applicazione finale di questo software, ovvero la ricerca di una piccola parte fluorescente nell'occhio umano da parte di un medico, si è pensato di rendere più intuitiva la procedura. Il modo più semplice di ottenere la maschera perfettamente circolare è chiaramente quello di scegliere tre punti sulla figura e successivamente richiedere al software di tracciare un cerchio passante per i punti scelti.

```
%% selezionare 3 punti dall'immagine
figure();imshow(J)
[x_t, y_t] =ginput(3);
ABC=[x_t, y_t];[raggio, centroids]=fit_circlcle_through_3_points(ABC);
centroid_x=centroids(1,1);
centroid_y=centroids(2,1);
hold on
viscircles(centroid,raggio,'EdgeColor','b');
%% trasformazione del cerchio in una maschera
masch_2=zeros(size(data_cube_pb,1),size(data_cube_pb,2));
```

```
for i=1:size(data_cube_pb,1)
    for j=1:size(data_cube_pb,2)
        if ((i-centroid_x).^2+(y-centroid_y).^2)<=raggio*raggio;
            mask_2(i,j)=1;end
    end
end
```
Con questa terza strada si consente al medico di andare ad analizzare non solo l'immagine intera tracciando il cerchio contenuto nell'immagine il più grande possibile, ma si conferisce anche la possibilità di andare ad evidenziare soltanto una parte di interesse semplicemente andando a scegliere i tre punti in modo da creare un cerchio che racchiuda il particolare scelto. Per la stesura di questo codice ci si è avvalsi della funzione esistente per matlab "fit circle" che consente di creare un cerchio a partire da tre punti e con l'aggiunta di alcune modifiche è stato resa possibile la scelta dei tre punti andando direttamente a selezionarli sulla figura.

### <span id="page-43-0"></span>**4 Considerazioni finali**

L'utilizzo della tecnologia iperspettrale in campo oftalmico ha sicuramente tanto da offrire poichè da quanto emerso dalle prove sperimentali eseguite potrebbe essere un valido ausilio per una diagnosi precoce eettuata in modo completamente sicuro e non invasivo di patologie altrimenti non diagnosticabili in modo tempestivo. Le principali accortezze su cui bisogna certamente porre attenzione riguardano la taratura del sistema di misurazione, il quale richiede una caratterizzazione di tutti i suoi elementi per permettere di avere un risultato quanto più preciso possibile. Ogni singolo elemento del sistema di misura va a imporre al sistema totale i propri limiti, quindi avere la conoscenza di come ogni elemento interagisce con gli altri consente sia di tener conto di questi limiti nell'elaborazione finale dei dati, sia di andare eventualmente a modificare il singolo componente per incrementare le prestazioni finali del sistema di misura. Unitamente a ciò è necessario considerare la specifica applicazione del macchinario e in questo caso si è reso necessario ridurre al massimo i tempi di acquisizione. Questo può essere fatto sia utilizzando tempi di esposizione della macchina ridotti, sia andando a selezionare con accuratezza le bande spettrali di maggior interesse andando a rendere più rada la scansione per lunghezze d'onda ritenute superflue e infittendola nelle parti di spettro ove si ritiene di dover riscontrare delle caratteristiche di interesse.

## **Bibliografia**

[1] Fondo Fasda, cecità e ipovisione: ecco le cause principali, www.fasda.it

[2] Agenzia internazionale per la prevenzione della cecità-IAPB Italia onlus, Degenerazione maculare legata all'età (AMD o DMLE), https://www.iapb.it/degenerazionemaculare-legata-all/

[3] Prof. Bruno Lumbroso,AUTOFLUORESCENZA 2013, https://www.brunolumbroso.it/articoliautofluorescenza-2013/

[4] F.C. Delori; D.G. Goger; J.R., Spectral Characteristics of Lipofuscin Autofluorescence in RPE Cells of Donor Eyes, nvestigative Ophthalmology and Visual Science May 2003, Vol.44

[5] Amedeo Lucente,EPR e l'imaging retinico, oftalmogiadomani n.3, 2011